### **ORIENTAÇÕES GERAIS SOBRE ACORDOS**

# **O acordo para pagamento de DÍVIDA ATIVA pode ser FEITO DE DUAS FORMAS: pela INTERNET ou PESSOALMENTE**, **à VISTA ou de forma PARCELADA.**

### **1) ACORDO PELA INTERNET À VISTA.**

1.1- Acessar o site da Prefeitura Municipal de Guarujá: [www.guaruja.sp.gov.br](http://www.guaruja.sp.gov.br/) e clicar sobre o botão virtual **"Serviços Online"**, que fica localizado na parte superior esquerda do monitor. Posteriormente, clicar sobre o primeiro item do menu, na página seguinte **"Consulta Débitos / Termo de Acordo"**. Na sequência, **digitar o número do cadastro que, no caso do IPTU, possui 11 dígitos (números)**, e irá abrir outra tela mostrando o valor total devido. Após, na parte de baixo do monitor, clicar sobre o botão virtual **"Simular Termo de Acordo"**. Nessa nova tela, em regra, os débitos estão divididos por processos. É possível selecionar parte da dívida que queira que entre no termo de acordo clicando-se sobre o "quadradinho" correspondente, na lateral direita do monitor. Selecionados os débitos que pretende que façam parte do termo de acordo, clicar sobre o botão virtual na parte inferior do monitor **"Simulação de Parcelamento"**, que abrirá uma nova tela com as opções de parcelamento do acordo.

1.2- Para fazer o acordo a vista, basta clicar sobre a "bolinha" correspondente, na lateral direita do monitor e depois clicar sobre a aba **"Preenchimento dos Dados"**, nessa mesma tela do monitor e **terminar de preencher os dados que já estão pré-preenchidos, ou colocar os dados da pessoa que esteja fazendo o acordo** para pagamento a vista, **informando inclusive, telefones para contato e email.** Após o término do preenchimento dos dados, clicar sobre **"Efetivar Acordo"** e imprimir o carnê para pagamento em parcela única. Passados três ou quatro dias úteis do pagamento, a dívida selecionada sai do sistema. Não é necessário enviar a nós qualquer documento**.** Essa é a forma mais simples para efetivação de acordo. **Se houver processo de execução fiscal em andamento, consultar item 04 abaixo, para pagamento de DARE**.

#### **2) ACORDO PELA INTERNET PARCELADO.**

2.1- Existe também, **outra opção para fazer o acordo pela internet, que seria de forma parcelada, cujas exigências são maiores**. Os acessos ao sistema são basicamente os mesmos descritos acima para o pagamento à vista, porém, neste caso, ao invés de clicar sobre a "bolinha" correspondente ao pagamento à vista, o contribuinte pode optar pelo **parcelamento em duas vezes ou mai**s, clicando-se

sobre a "bolinha" correspondente, na lateral direita do monitor **(vide acessos acima, item 1.1)**. O sistema não disponibiliza valor de parcela inferior a 50 UFs (Unidades Fiscais do Município).

2.2- Depois, nessa mesma tela do monitor, clicar sobre a aba **"Preenchimento dos Dados"** e **terminar de preencher os dados que já estão pré-preenchidos, ou colocar os dados da pessoa que esteja fazendo o acordo,** informando inclusive, **telefones para contato e e-mail.** Lembrando que, se o imóvel ou a dívida estiver em nome de pessoa jurídica, o acordo deverá ser feito em nome de pessoa jurídica, preenchendo os campos correspondentes com os dados da pessoa jurídica **(nesse particular, é comum surgirem dúvidas quanto ao preenchimento. Portanto, em caso de dúvidas, solicitamos que entrem em contato através dos telefones e/ou e-mail informados no rodapé)**.

2.3- Sanadas as dúvidas e terminado o preenchimento dos dados, clicar sobre o botão virtual localizado na parte inferior do monitor "**Efetivar Acordo".**

2.4- Após, clicar no botão virtual **"Confissão",** localizado na parte inferior do monitor, para ter acesso ao **"Termo de Acordo e Confissão para Parcelamento de Dívida Ativa".** Esse documento **deverá ser impresso em uma via, assinado e ter a firma reconhecida em cartório.**

2.5- **Como o acordo está sendo feito à distância, o contribuinte não conseguirá imprimir o carnê para pagamento das parcelas.** Será necessário enviar alguns documentos ao Setor de Dívida Ativa da Prefeitura Municipal de Guarujá, para análise e posterior validação do acordo no sistema, liberando então os boletos para pagamento da dívida. **Se houver processo de execução fiscal em andamento, consultar item 04 abaixo, para pagamento de DARE**.

2.6- Além da **"Confissão",** com firma reconhecida, é necessário também, que sejam remetidos a nós **cópia simples do CPF, RG e comprovante de residência (expedido em até 90 dias)**, da pessoa que assina o termo de acordo. Esses são os documentos básicos exigidos para qualquer tipo de acordo feito pela internet. Existem outros porém, mais específicos, e nesses casos vai depender da condição de quem está formalizando o acordo, se é pessoa física ou jurídica, se a dívida é proveniente de IPTU, multa por infração, dentre outros, o que irá refletir, diretamente, na documentação complementar a ser providenciada para remessa a nós, **podendo variar desde o envio de cópia autenticada de contrato social para as situações que envolverem dívidas em nome de empresas, bem como indicação de bem como garantia para pagamento da dívida, até mesmo, cópia autenticada de certidão de óbito, ou ainda, de cópia autenticada de termo de inventariante quando o acordo for elaborado por herdeiro do falecido que conste como proprietário de imóvel no cadastro da Prefeitura Municipal** 

**de Guarujá.** Como existe quantidade razoável de situações diversas, nesse particular, para que estas breves orientações não fiquem muito extensas, sugerimos que entrem em contato com o setor de Dívida Ativa, preferencialmente, **através do e-mail: [dividaativa@guaruja.sp.gov.br](mailto:dividaativa@guaruja.sp.gov.br) ou [dividaativapmg@gmail.com](mailto:dividaativapmg@gmail.com)** para esclarecimento de dúvidas relacionadas à documentação a ser providenciada em cada caso.

2.7- **IMPORTANTÍSSIMO**, lembramos que **o acordo só passa a valer a partir do pagamento da primeira parcela**. Portanto, **solicitamos a remessa da documentação necessária com certa antecedência, antes do término do mês, para que referidos documentos sejam analisados e o acordo validado. Caso, os documentos cheguem até nós após a virada do mês, ou muito próximo ao vencimento da primeira parcela (que é sempre prevista para o último dia útil do mês), e não haja tempo hábil para sua análise e validação, o acordo caduca**, sendo necessário novo ingresso no sistema, para efetivação de novo termo de acordo, com novo reconhecimento de firma, etc. Ou seja, a documentação toda tem que ser providenciada e enviada novamente, gerando, inclusive, mais despesas para o contribuinte.

#### **3) ACORDO PESSOALMENTE, À VISTA OU PARCELADO.**

3.1- A outra forma para realização do acordo, é, **pessoalmente**, no setor de Dívida Ativa da Prefeitura Municipal de Guarujá, sito à **Rua Azuil Loureiro, 691, Térreo, Santa Rosa, Guarujá/SP**, CEP 11.430- 110, ou à **Rua Cunhambebe, 500, Vicente de Carvalho, Guarujá/SP**, em quaisquer dos dois endereços, **das 10 às 16 horas**, **de segunda à sexta-feira.**

3.2- **Em regra, o contribuinte deverá portar cópia simples do CPF, RG e comprovante de residência (expedido em até 90 dias)**, da pessoa que assina o termo de acordo. Esses são os documentos básicos exigidos para qualquer tipo de acordo. **Existem porém, outros mais específicos, e nesse caso vai depender da condição de quem está formalizando o acordo, se é pessoa física ou jurídica, se a dívida é proveniente de IPTU, multa por infração, dentre outros, o que irá refletir, diretamente, na documentação complementar a ser providenciada, podendo variar desde a cópia autenticada de contrato social para as situações que envolverem dívidas em nome de empresas, bem como indicação de bem como garantia para pagamento da dívida, até mesmo, cópia autenticada de certidão de óbito, ou ainda, de cópia autenticada de termo de inventariante quando o acordo for elaborado por herdeiro do falecido que conste como proprietário de imóvel no cadastro da Prefeitura Municipal de Guarujá.** Como existe quantidade razoável de situações diversas, nesse particular, para que estas breves orientações não fiquem muito extensas, sugerimos que entrem em

contato com o setor de Dívida Ativa, preferencialmente, **através dos e-mails: [dividaativa@guaruja.sp.gov.br](mailto:dividaativa@guaruja.sp.gov.br)** ou **[dividaativapmg@gmail.com](mailto:dividaativapmg@gmail.com)** para esclarecimento de dúvidas relacionadas à documentação a ser providenciada em cada caso.

3.3- **Só pode fazer acordo no Setor de Dívida Ativa, aquela pessoa que conste como titular do cadastro respectivo na Prefeitura Municipal de Guarujá, ou demonstre através de documento hábil sua ligação com aquela pessoa e/ou empresa registrada como titular em nosso cadastro. Por tal motivo é de suma importância a troca de e-mails prévia entre o interessado e o setor de Dívida Ativa, a fim de ajustar esses detalhes, procurando evitar que o contribuinte compareça ao atendimento presencial, e, por falta de algum documento obrigatório não consiga formalizar o Termo de Acordo.** Caso o interessado se faça representar por procurador, é necessária também, a apresentação de cópia simples do CPF, RG e comprovante de residência expedido em até 90 dias, do procurador, lembrando que a procuração passada por empresa, há que constar o nome da pessoa jurídica como outorgante.

3.4- Estando com toda a documentação em ordem, o contribuinte ou seu procurador já sairá do Setor de Dívida Ativa com o carnê para pagamento.

## **4) PREENCHIMENTO, PAGAMENTO E PROTOCOLO DE DARE NO FÓRUM.**

4.1- Existindo processo de execução fiscal em andamento, é necessário também o pagamento de **DARE.** Na própria tela do computador em que está sendo feito o termo de acordo, o contribuinte encontrará um atalho para o Portal de Custas do Tribunal de Justiça, a fim de que possa preencher a respectiva guia, imprimir, realizar o pagamento dessa guia junto a rede bancária, para ser protocolada posteriormente, junto a um dos fóruns locais para ser juntada no processo judicial e posterior baixa, após o cumprimento do acordo com a prefeitura. Lembramos que **é uma DARE para cada processo**. Para tanto, estamos disponibilizando modelo de requerimento, em anexo (pág. 06).

# **SETOR DE DÍVIDA ATIVA**

Rua Azuil Loureiro, 691, Térreo, Santa Rosa, Guarujá/SP, CEP 11.430-110.

De segunda à sexta-feira, das 10h às 16h.

Telefones: (13) 3344-4200 – (13) 3344-4201 – (13) 3344-4202 – (13) 3344-4203 – (13) 3344-4204 - $(13)$  3344-4205 –  $(13)$  3355-2299.

E-mail: [dividaativa@guaruja.sp.gov.br](mailto:dividaativa@guaruja.sp.gov.br) ou [dividaativapmg@gmail.com](mailto:dividaativapmg@gmail.com)

#### **CENTRO DE CIDADANIA II (COORDENADORIA).**

Rua Cunhambebe, 500, Vicente de Carvalho, Guarujá/SP.

De segunda à sexta-feira, das 10h às 16h.

Telefone: (13) 3342-5872.

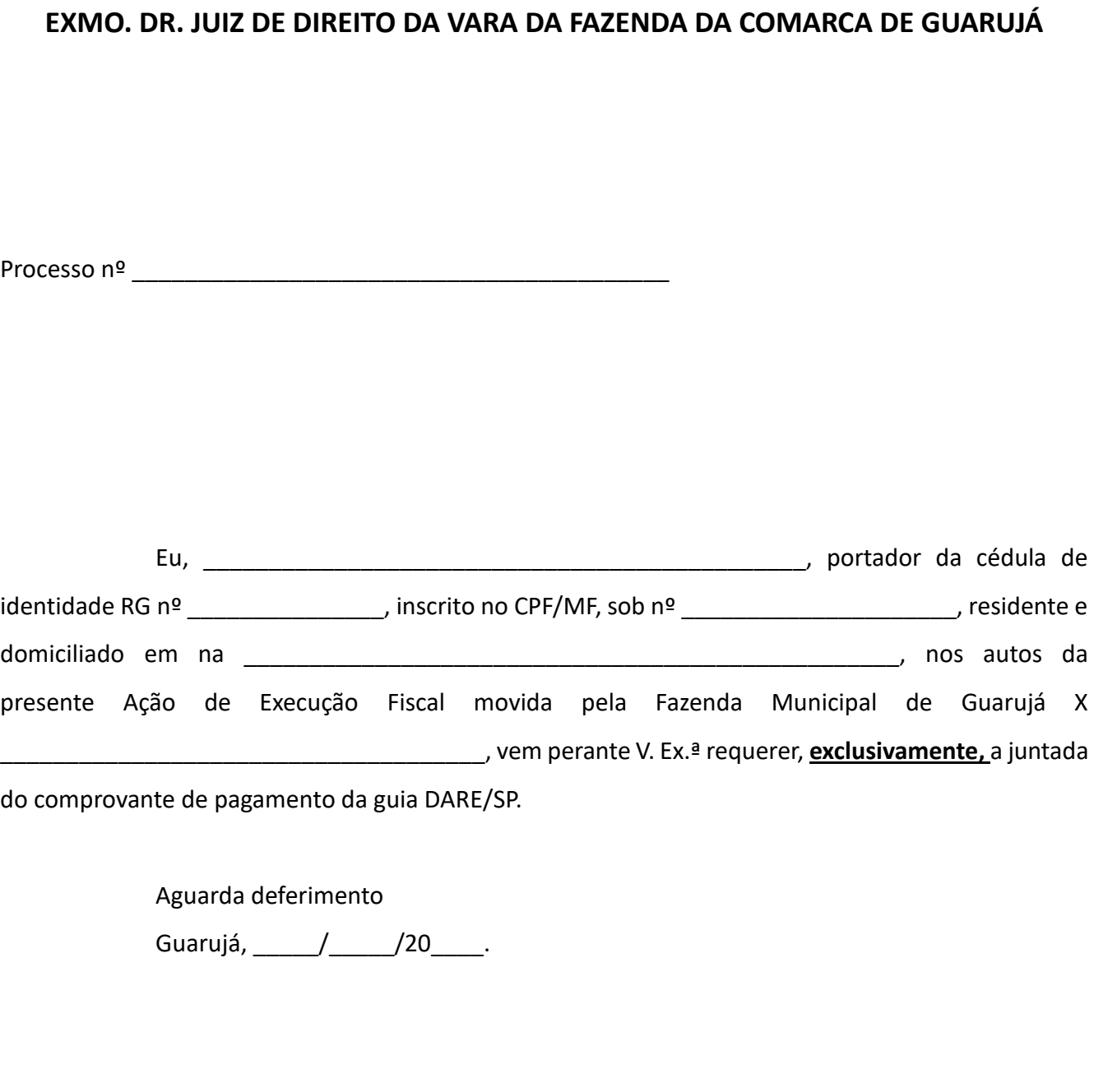

\_\_\_\_\_\_\_\_\_\_\_\_\_\_\_\_\_\_\_\_\_\_\_\_\_\_\_\_\_\_\_\_\_\_\_\_\_\_\_\_\_\_\_\_\_\_\_\_\_\_\_\_\_\_\_\_\_\_.

**OBS**. Sugere-se preencher em duas vias para efeito de protocolo.

6